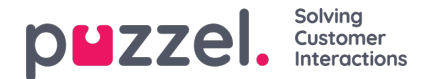

## **Bestil medlyt**

I vinduet Bestil medlyt (Request Silent Monitoring) skal du vælge, hvem "medlytterens" er. Medlytteren er normalt dig selv, men du kan f.eks. lade en mindre erfaren agent lytte med på en erfaren agents opkald.

- Hvis du selv ønsker at lytte med, skal du indtaste dit eget telefonnummer eller vælge Min softphone (My softphone).
- Hvis du bestiller medlytning på vegne af en anden bruger, skal du angive den pågældende brugers (mobil)telefonnummer eller vælge vedkommendes brugergruppe og brugernavn, for at brugeren modtager medlytopkaldet på sin Puzzel Softphone.

Telefonnumre (fastnet eller mobil) skal angives med 00 og landekode.

Medlytterens softphone (i agent.puzzel.com) skal være logget på køen (med en vilkårlig profil, der tillader modtagelse af opkald) for at vedkommende kan lytte med på opkaldet. Vi anbefaler, at medlytteren vælger en (gul) pausetilstand (f.eks. Admin) eller bruger en profil, der ikke indeholder indgående køer, mens vedkommende venter på et medlytopkald.

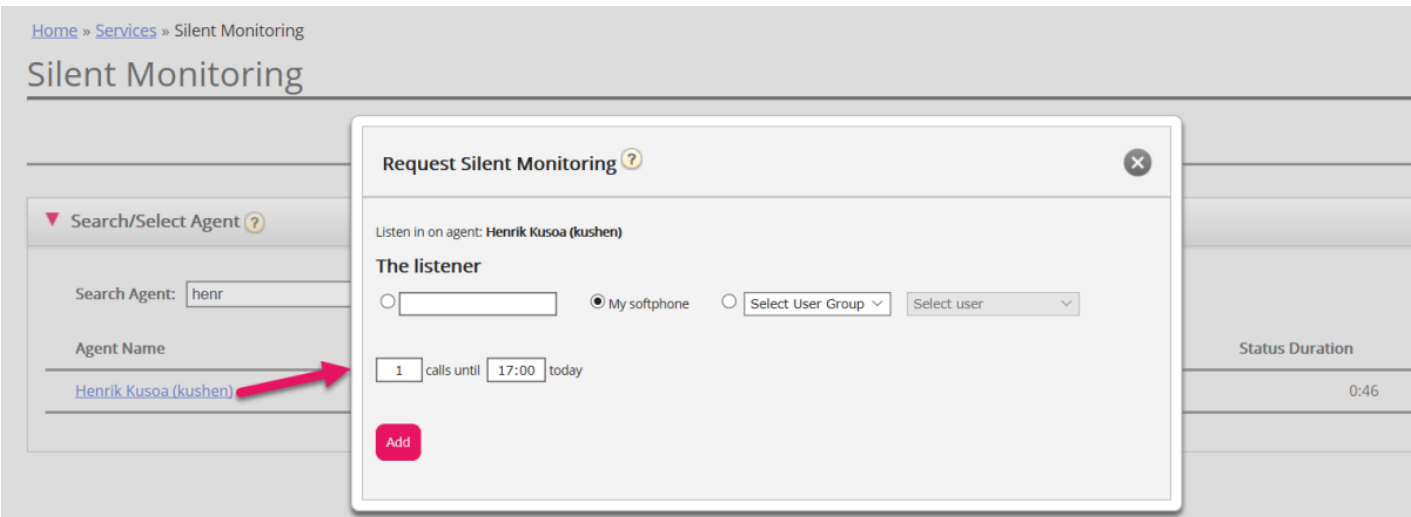

Derefter skal du tage stilling til, hvor mange opkald du ønsker at lytte med på (standardindstillingen er 1), og hvornår. Årsagen til, at du skal angive en tidsbegrænsning, er at undgå situationer, hvor Puzzel ringer dig/medlytteren op på et tidspunkt, hvor du/han/hun ikke er tilgængelig (f.eks. under et møde).

Når du har udfyldt de relevante oplysninger, skal du klikke på Tilføj (Add).